## **Welcome to GeoSafari**

We hope you enjoy this product.

If you encounter problems during installation or while playing GeoSafari, this file contains information on solving common problems and contacting technical support.

You will also find information on the other titles in the GeoSafari CD-ROM series.

## **The GeoSafari Guide**

The fully illustrated GeoSafari Guide contains gameplay instructions, information on all the GeoSafari game titles, tips on how to get the most out of GeoSafari and much more. Follow these instructions to view the guide.

#### **Macintosh Users**

The GeoSafari Guide is in Adobe Acrobat format, so you will need Acrobat Reader installed on your hard disk. Acrobat Reader is included on your GeoSafari CD-ROM.

**1.** (If Acrobat Reader is already installed on your hard disk, skip to Step 2.) To install Acrobat Reader, double-click on the CD-ROM to open it. Then double-click on the Install Acrobat Reader icon. Follow the on-screen instructions.

**2.** Open the GeoSafari Guide document by double-clicking on the Guide's book icon in the GeoSafari folder on your hard disk. Use the scroll-bar or the right and left arrows on the tool-bar to turn pages.

**3.** To print the guide, select **Print** from the **File** menu, choose which pages you want to print, and click on the button labeled **Print**.

### **Windows Users**

The GeoSafari Guide is in Adobe Acrobat format. Acrobat Reader is installed on your hard disk during the installation of the GeoSafari game.

**1.** Open the GeoSafari Guide document by clicking on the Guide's book icon under GeoSafari in the Programs menu. Use the scroll-bar or the right and left arrows on the tool-bar to turn pages.

**2.** To print the guide, select **Print** from the **File** menu, choose which pages you want to print, and click **OK**.

# **Technical Support**

If you need help, please call (310) 884-2000 and ask for Software Technical Support. Before calling, review the Troubleshooting Notes included at the end of this file.

## **The GeoSafari CD-Rom Series**

If you are enjoying this GeoSafari game, you're sure to like the other great GeoSafari games in this series. All are based on the award-winning electronic game used in over 200,000 classrooms. They bring **Animals**, **Geography**, **History** and **Science** to life in an adventure the whole family can share! Up to 4 players or teams explore 15 dazzling games in each title, full glossaries and hundreds of GeoByte facts. Medals, trophies and besttime ribbons reward success and reinforce learning. GeoSafari Multimedia has been awarded **Best of the Best**, *Ladies Home Journal*; **Seal of Approval**, *The National Parenting Center*; and **The National Parenting Publications Gold NAPPA Award**. GeoSafari helps develop important skills, self-esteem, and a broad range of knowledge. Current titles include:

### **Geography**

World Landmarks, World Currencies, World Greetings, USA Attractions, Middle America, South America, USA States 1, USA States 2, USA Capitals 1, USA Capitals 2, World Flags, Canada, Europe, Africa, and Asia

### **History**

US Presidents, The First Americans, Decades in Review, Great Artists, Great Inventions, Who Wore It?, Great Writers, Armaments on Land, Armaments at Sea, World War II, Great Leaders, Great Disasters, Arms and Armor, Who Said That?, and Great Civilizations

### **Science**

The Human Skeleton, Rocks and Minerals, Amazing Inventions, History of Aircraft, Our Solar System, Earth's Extremes, Dinosaur Details, Exploring Space, Insect Defenses, Animal Classes, Flower Families, The Weather, Volcano!, The Bee, and Trees

### **Animals**

Animal Hall of Fame, Shark!, Animals Sound Off!, GeoSafari Dog Show, Animal Tracks, Skulls, Name that Bird Call, Reptiles, Micro Mysteries, Horse Round-up, Endangered Animals, Animal Art Gallery, Whale Watch, Animal Eye-D, and Weird World of Animals

For more information, or to locate a GeoSafari retailer near you, call Educational Insights, **(800) 995-4436**.

#### **Troubleshooting Notes**

These troubleshooting notes were created with the help of users like you and cover the most common problems that have been encountered. Be sure to check the "system requirements" shown on the box. If you are having a problem that is not addressed in this guide, you'll find additional information on Technical Support at the end of this file.

#### **Common Problems and Troubleshooting for Windows Users**

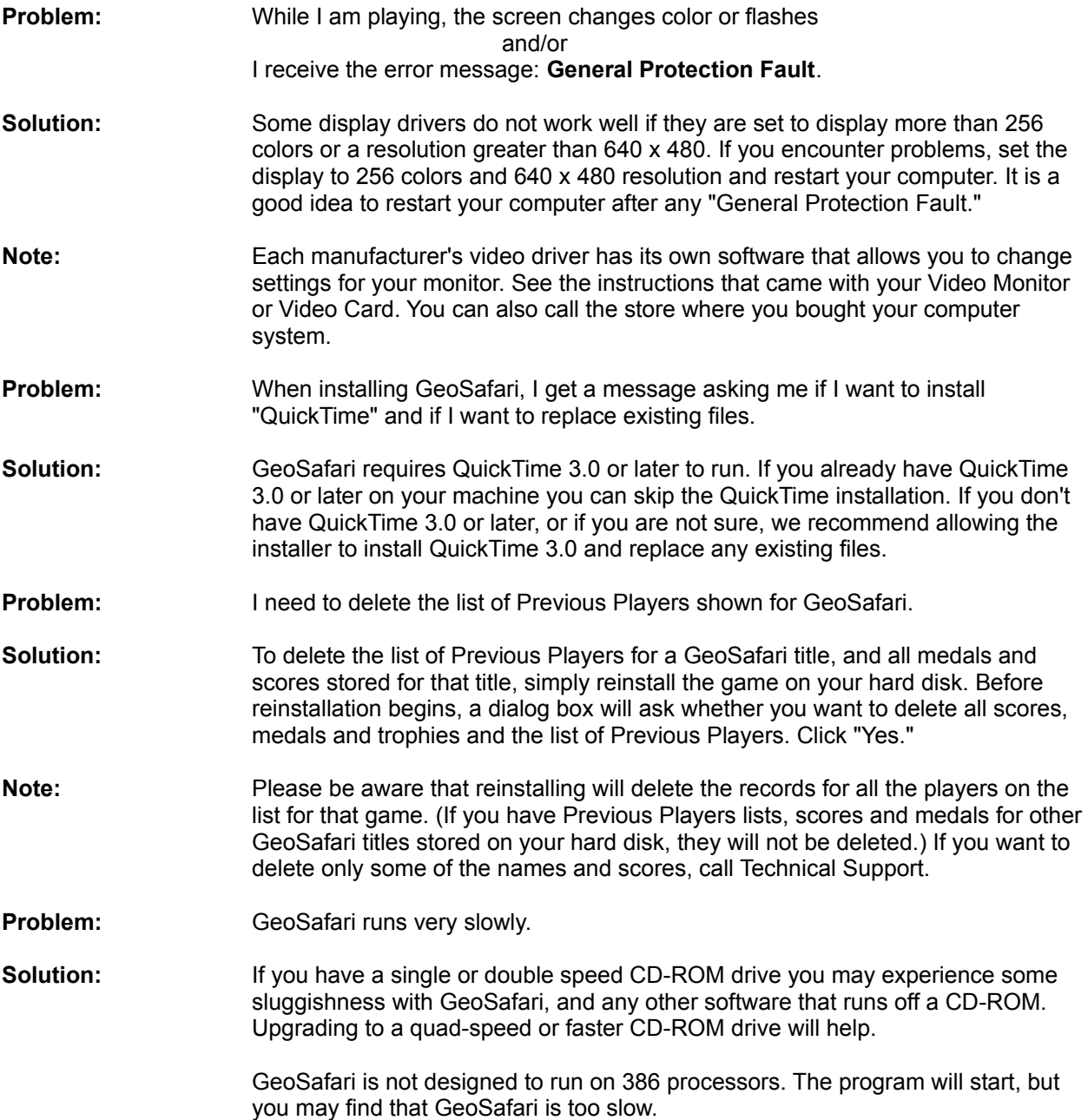

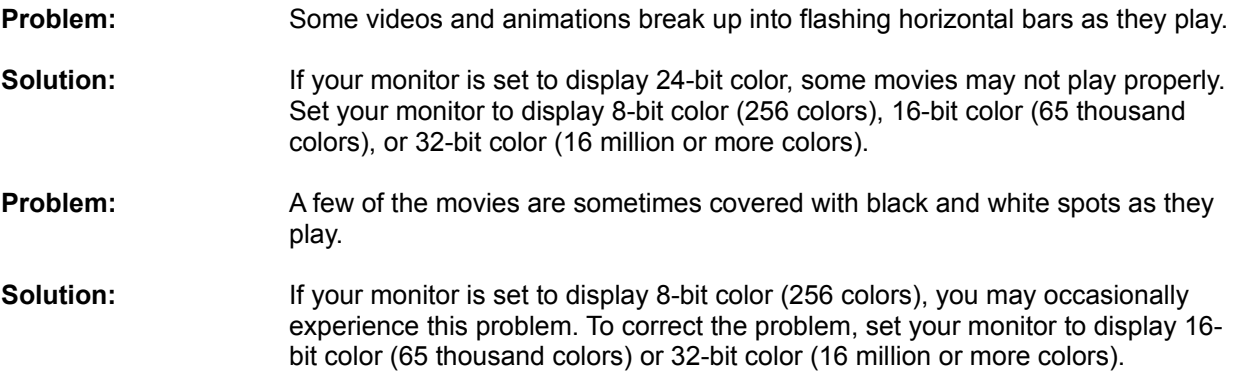

#### **Contacting Technical Support**

If you have a problem not addressed in these Troubleshooting Notes, please contact our Software Technical Support Group. Jot down a few things before you call so that we can better help you:

**1.** Make a note of any on-screen error messages you get when you have the problem.

**2.** Write down all the steps that you have already taken to solve the problem.

**3.** Have basic information about your computer at hand: how much memory you have, how big your hard disk is, and what operating system version number you are using.

**4.** Sit at your computer with the power on when you call, so we can try to solve the problem together.

Our offices are open Monday through Friday, 8 AM to 5 PM Pacific Time: Call (310) 884-2000 and ask for Software Technical Support.

GeoSafari © Copyright 1994-1999 Educational Insights